### **HITACHI – Kabelfernbedienung PC-ARH**

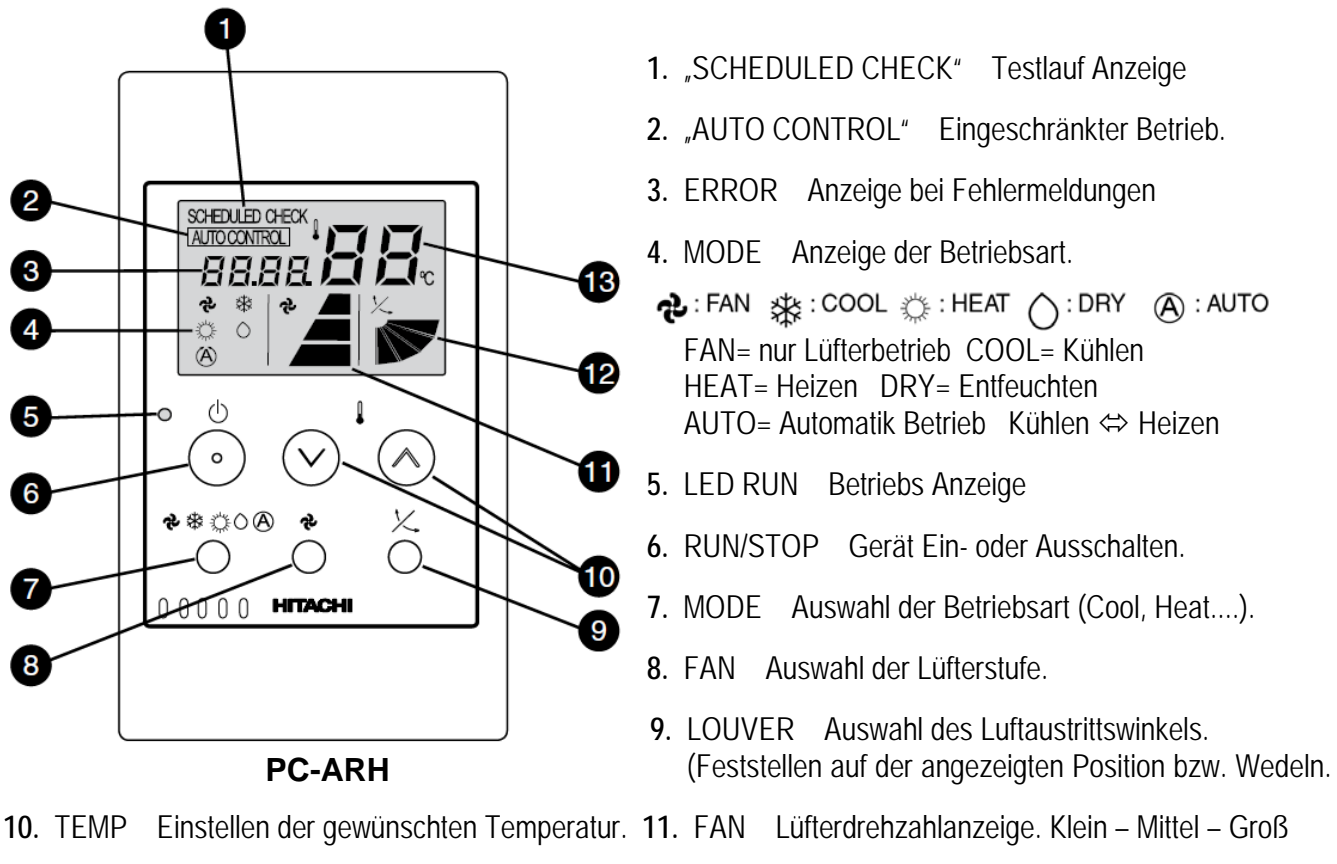

- **12.** LOUVER Einstellung des Luftaustrittsflügels **13.** TEMP Eingestellte Temperatur (Sollwert)
- 

#### **Bedienung**

**Starten** Sie die Anlage über die **RUN/STOP** Taste (6). Die Anlage ist aktiv, wenn die Betriebs LED (5) leuchtet. Wählen Sie nun die gewünschte Temperatur über die **TEMP** Tasten (10) aus (Sollwert). Wählen Sie auch die gewünschte Lüfterstufe über die Taste **FAN** (8) aus. LOW= Klein MED= Mittel HIGH= Groß Falls freigegeben, können Sie auch die Betriebsart über die **MODE** Taste (7) umstellen. FAN= nur Lüfterbetrieb COOL= Kühlen HEAT= Heizen DRY= Entfeuchten AUTO= Automatik Betrieb (Kühlen ⇔ Heizen) Zum **Abschalten** drücken Sie einfach erneut die **RUN/STOP** Taste (6).

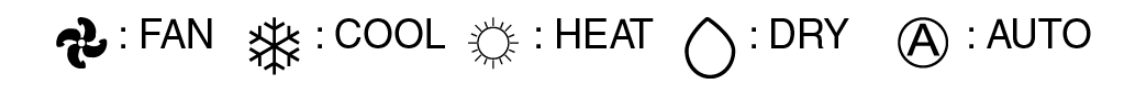

#### **Alarmmeldungen**

Bei Fehlermeldungen blinkt die Betriebs LED dauerhaft auf. Zusätzlich wird ein Fehler Code gemeldet: Nummer der Inneneinheit => Alarm Code => Modell Code => Anzahl der Inneneinheiten => ..........Wiederholung

Sollten die Probleme nicht zu beheben sein, wenden Sie sich bitte an Ihren Installateur.

## **HITACHI – Kabelfernbedienung PC-ARH** (Zusatzinformationen)

#### **Betriebsarten**

Falls Freigegeben, stehen folgende Betriebsarten zur Verfügung. Die Auswahl erfolgt über die MODE Taste (7).

بام

 $\bigcirc$ 

 $\left( A\right)$ 

FAN= Nur Lüfterbetrieb (keine Kühl- oder Heizfunktion)

类 COOL= Kühlen (der Raum wird auf den eingestellten Wert abgekühlt)

HEAT= Heizen (der Raum wird auf den eingestellten Wert erwärmt)

DRY= Entfeuchten (der Raum wird auf den eingestellten Wert abgekühlt und entfeuchtet verstärkt)

AUTO= Automatik Betrieb (das Gerät wechselt selbständig zwischen Kühlen und Heizen)

### **Lüfterdrehzahl**

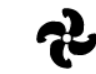

Die Lüfterdrehzahl wird über die **FAN** Taste eingestellt und wird über Balken dargestellt, Klein – Mittel – Groß. In der Betriebsart Kühlen, arbeitet der Lüfter permanent auf der eingestellten Drehzahl. In der Betriebsart Heizen, arbeitet der Lüfter nur auf der eingestellten Drehzahl, wenn die Anlage auch aktiv heizt (mit Vor- und Nachlaufzeit). Wenn die Anlage nicht heizt, arbeitet der Lüfter nur auf kleiner Drehzahl oder ist ganz aus.

## **Temperatur Einstellung**

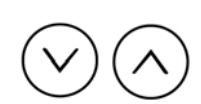

Wählen Sie die gewünschte Temperatur über die **TEMP** Tasten aus. Der gewünschte Sollwert wird in der Anzeige dargestellt. Eine normale Einstellung ist im Kühlmodus 23°. Kühlen: 19~30°C Heizen: 17~30°C Stellen Sie die Anlage im Kühlmodus nie zu kalt ein, da es das Wohlbefinden negativ beeinflusst. Zu tiefe Einstellungen erhöhen auch stark den Energieverbrauch bei hohen Außentemperaturen.

# **Luftaustritts-Flügel einstellen**

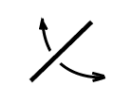

Sie können auch den Flügel bei Bedarf verstellen. Der eingestellte Winkel wird durch einen kleinen Balken dargestellt und durch drücken der **LOUVER** Taste auf eine andere Position gestellt. Es ist möglich, dass das Gerät selbständig die Flügelposition ändert, wenn es die Gerätesituation erfordert. Die seitliche Luftführung, kann bei den Modellen RPK und RPC auch von Hand eingestellt werden.